## **How to Change Dimensions of Slide in PowerPoint**

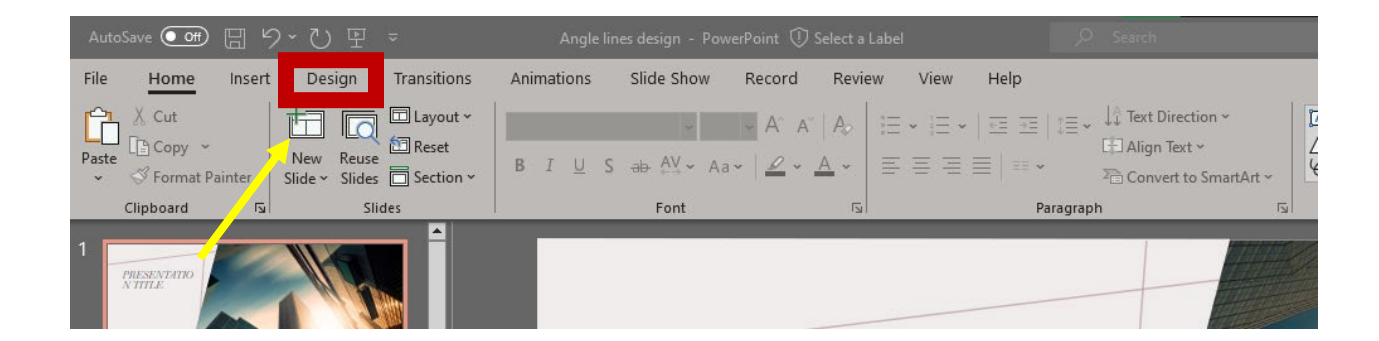

Click the "Design" menu.

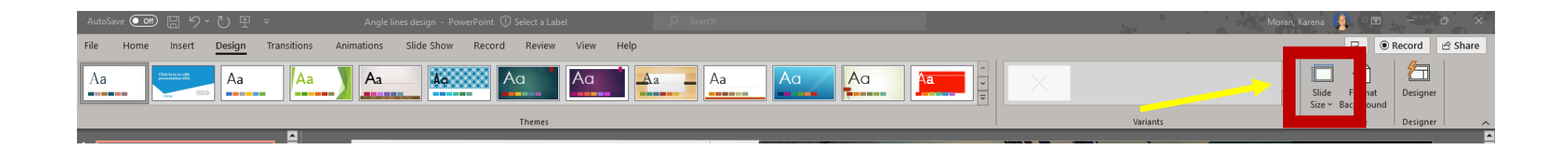

Click "Slide Size" from the far right of the screen.

Choose "Custom Slide Size…" from the dropdown menu that appears.

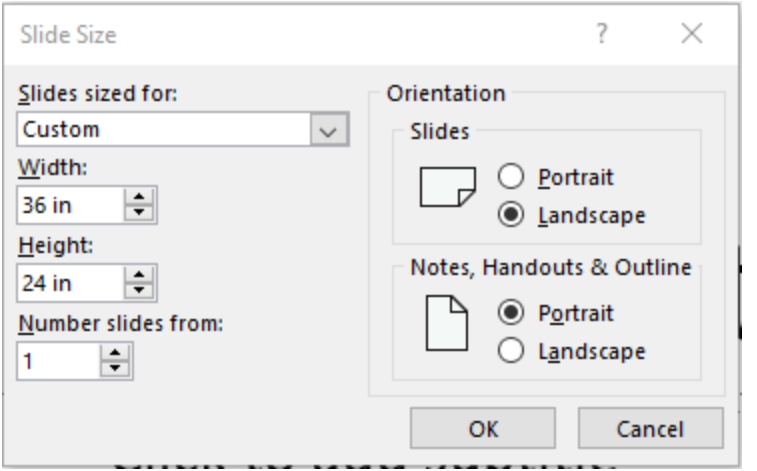

Change the width and height measures to match the PA PQC requirements of 36" width by 24" height.

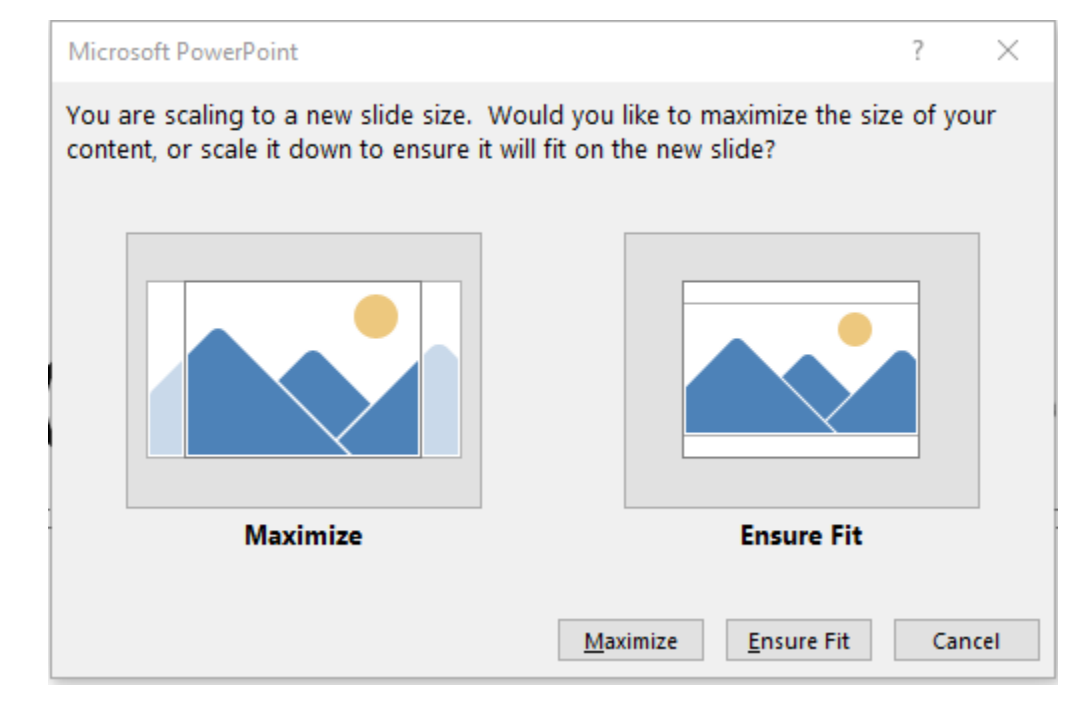

Choose "Ensure Fit" to make sure all of your text will be visible when printing. You can re-scale specific items manually, if needed.